# Andere Alternativen

Wenn nichts mehr läuft wie gewünscht

Mehr Speicher einbauen Sata - Festplatte austauschen (SSD)

Neuen Computer kaufen \$\$\$\$ Betriebssystem wechseln (Linux)

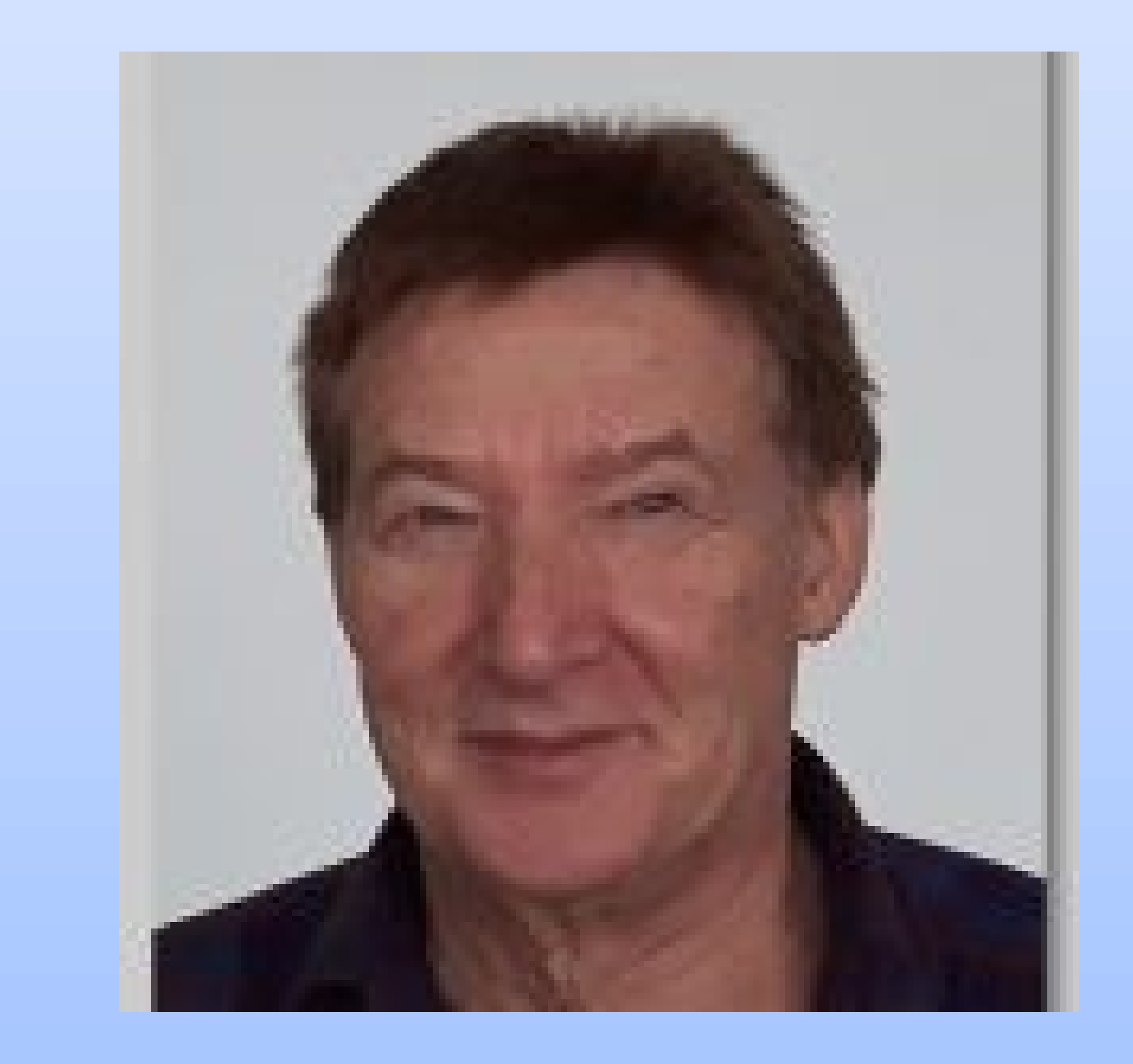

# Linux Distributionen

15:21 Don  $\Box$ × Pe C

Ubuntu Linux Mint Debían Knoppíx WinLinux Linux light

**UVM** 

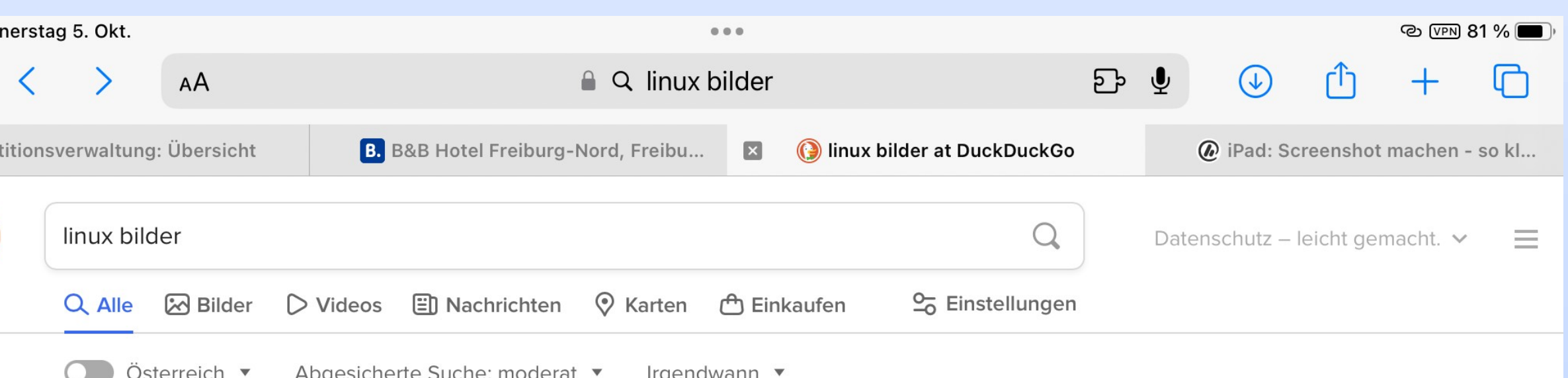

https://wall.alphacoders.com > by\_sub\_category.php?id=43701&lang=German

#### 80+ Linux HD Wallpapers und Hintergründe

A lovingly curated selection of 80+ free hd Linux wallpapers and background images. Perfect for your desktop pc, phone, laptop, or tablet - Wallpaper Abyss.

https://www.chip.de > news > Schoener-als-Windows-11-Dieses-Linux-macht-Microsoft-maechtig-Ko...

#### Schöner als Windows 11: Konkurrenz von Linux - CHIP

18. Apr. 2023 · zum Download Deepin 20: Attraktive neue UI Deepin Linux kommt mit einem eleganten, schlichten Design. Bild: Deepin Nicht umsonst wird Deepin von vielen Seiten als das "schönste Linux der...

https://www.chip.de > news > Top-10-Linux-Systeme-des-Jahres-Windows-Alternativen-kostenlos-z...

#### Top 10 Linux-Systeme des Jahres: Windows-Alternativen kostenlos ... ...

29. Dez. 2022 · Download: Rufus Rufus 4.2 Mit der Freeware Rufus formatieren Sie im Handumdrehen USB-Sticks und machen diese bootfähig. CHIP Bewertung: Gut zum Download Platz 1: MX Linux MX Linux: Die Distro...

@ https://www.heise.de > tipps-tricks > Linux-Betriebssysteme-eine-Uebersicht-4119937.html

#### Linux Betriebssysteme - eine Übersicht | heise online

16. Feb. 2022 · In Pocket speichern. 16.02.2022 13:33 Uhr. tipps+tricks. Von. Anna Kalinowsky. Die Auswahl bei Linux ist riesig, es gibt nicht wie bei Windows die eine, aktuelle Version, sondern etliche...

https://www.chip.de > artikel > Die-schoensten-Linux-Distros\_182628314.html

Dilate Flame and annual OC 12, Obilitate an Obility I Jacobs Departments and anti-state that be the development of the

#### Die schönsten Linux-Distros | CHIP

### [Esc]Diagnostic Screen, [F2]BIOS Setup, [F12]Boot Menu

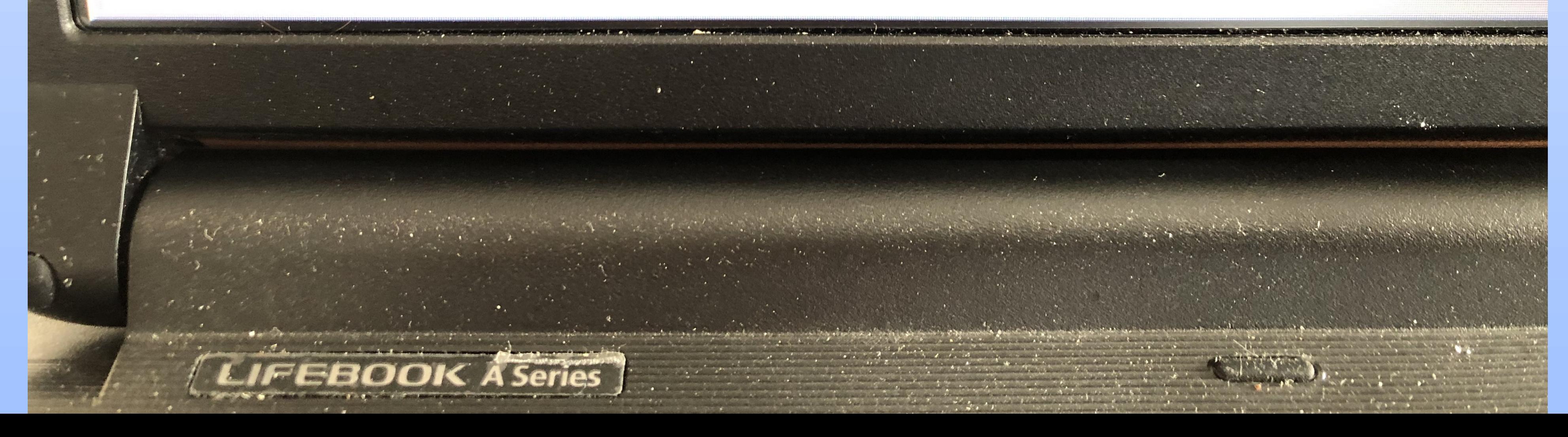

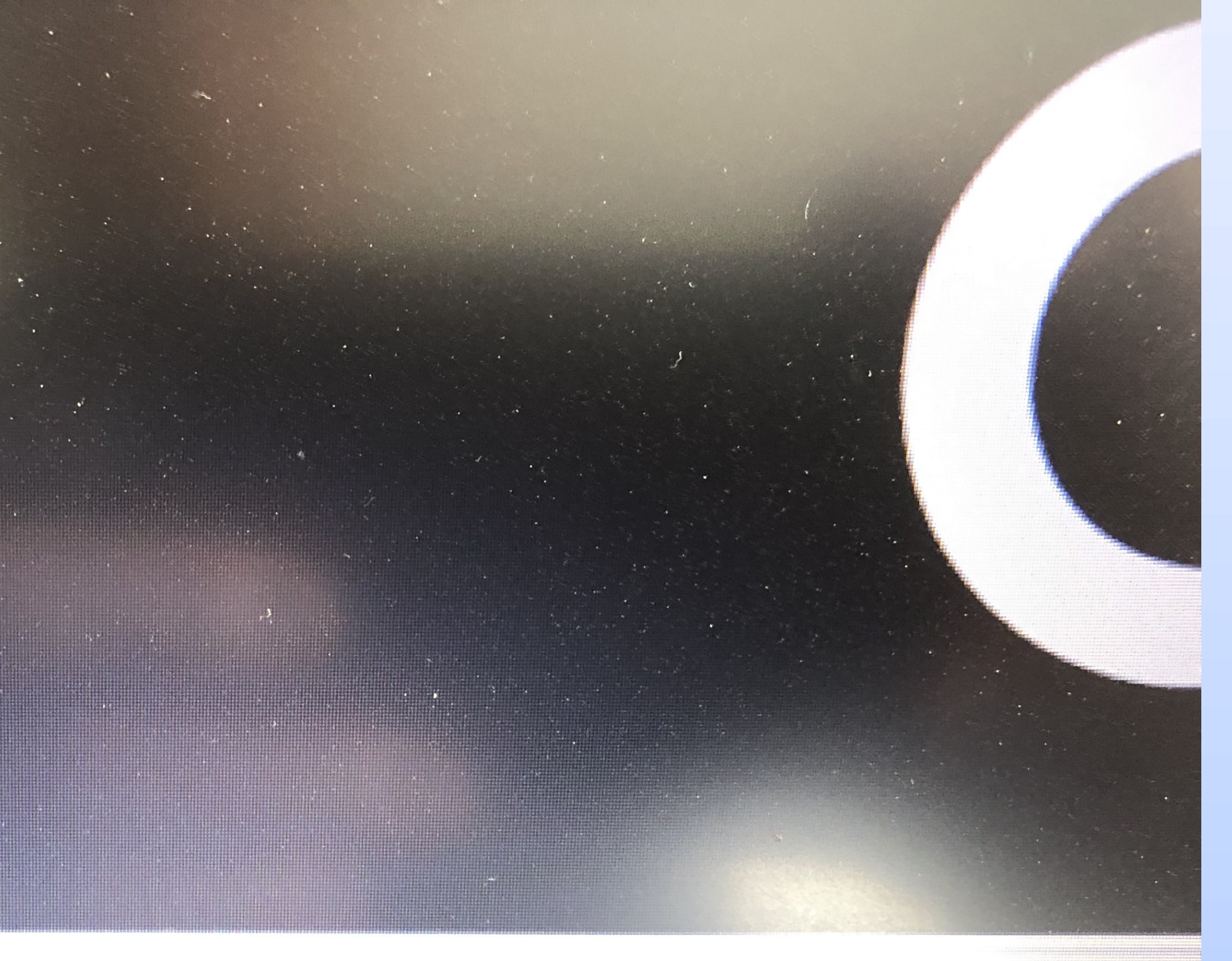

## USI HDD: Generic STURAGE DEUTOP Drive0 HDD: ST9500325AS-(S1)

 $\overline{z}$ .

3.

### <Enter BIOS Setup>

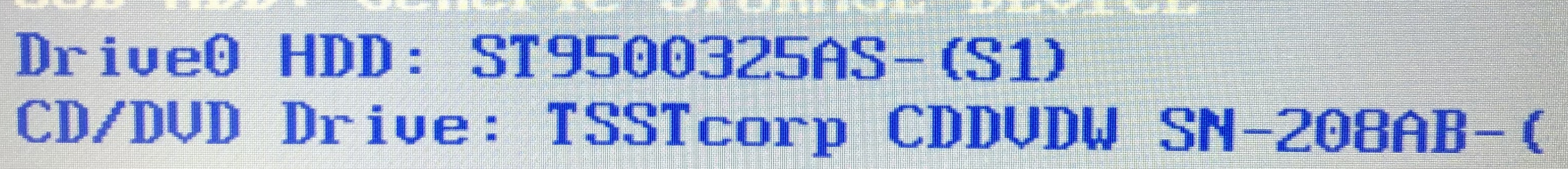

Hunt Neriu.

### \*Boot Linux Lite 6.6 Live System Direct install Linux Lite 6.6 Compatibility Mode Linux Lite 6.6 Reboot **Shut Down**

### Use the  $\uparrow$  and  $\downarrow$  keys to select which entry is high

### GNU GRUB version 2.06

Check for file corruption - boots into Live desktop

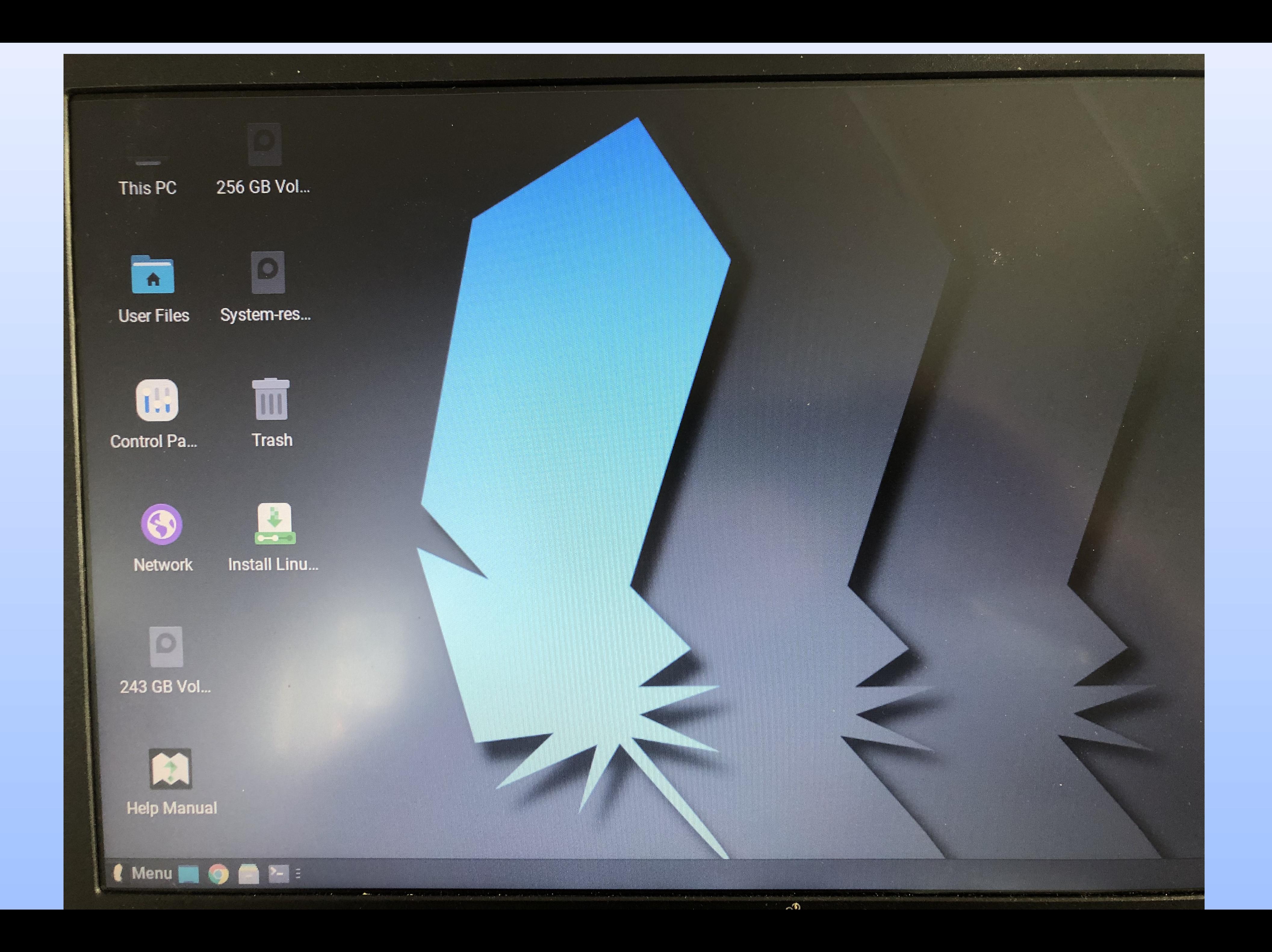

## Control Pa...

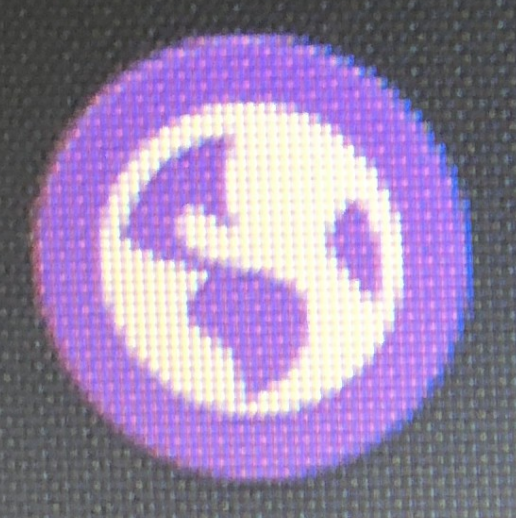

### Network

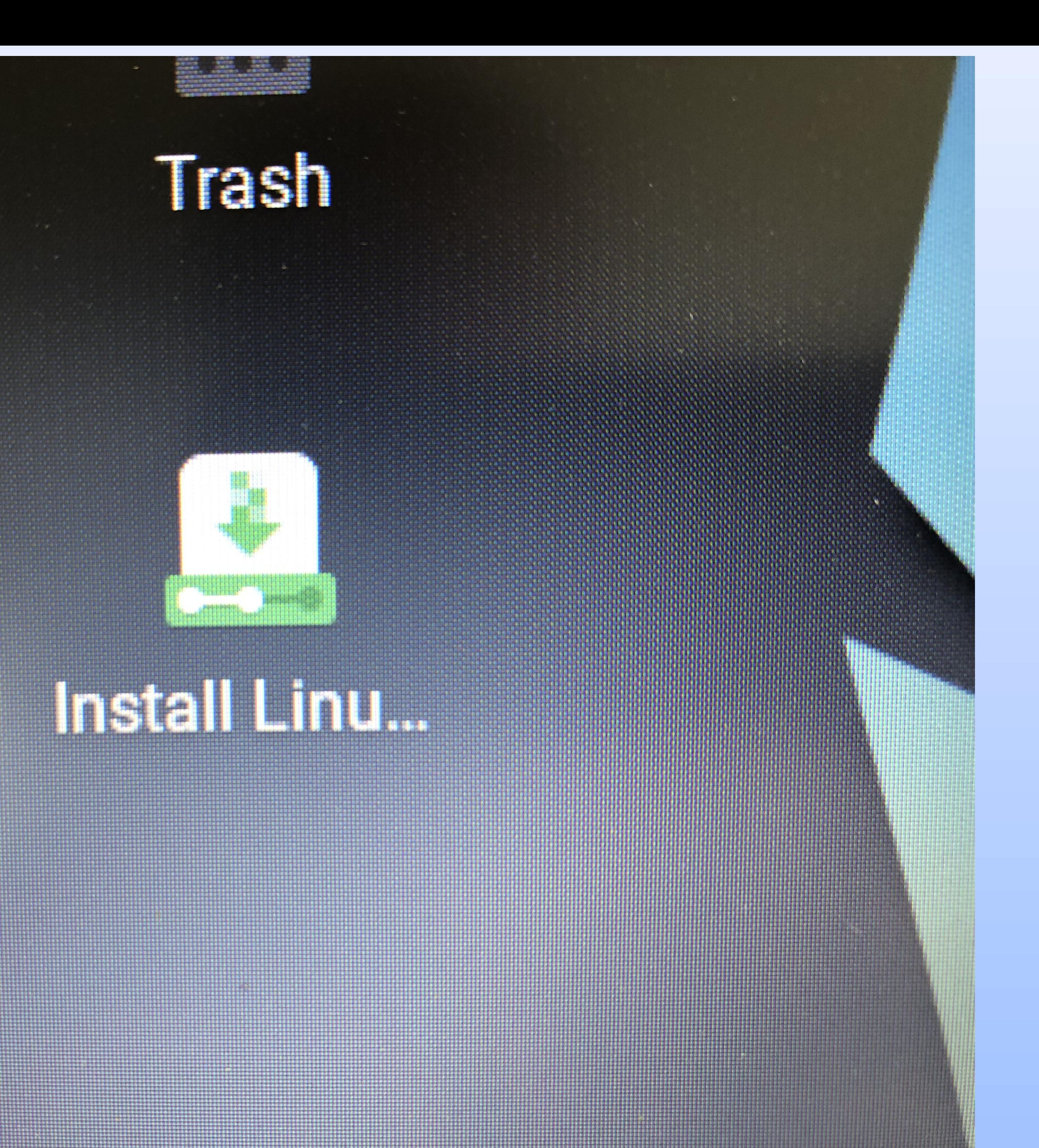

### Willkommen

**Deutsch** Eesti English **Español** Esperanto Euskara Français Gaeilge Galego **Hrvatskt** Íslenska Italiano Kurdî Latviski Lietuviškai Magyar

inu...

### Installation

### Tastaturbelegung

Bitte Ihre Tastaturbelegung auswählen:

Finnish

French

French (Canada)

French (Democratic Republic of the Congo)

French (Togo)

Georgian

German

German (Austria)

Greek

Ins

Hebrew

Hungarian

Icelandic

Indian

Geben Sie hier etwas ein, um Ihre Tastaturbelegung zu überprüfen

Tastaturbelegung automatisch erkennen

#### **Installation**

### German

German - German (Dvorak)

German - German (E1)

German - German (E2)

German - German (Macintosh)

German - German (Macintosh, no dead keys)

German - German (Neo 2)

German - German (QWERTY)

German - German (T3)

German - German (US)

German - German (dead acute)

German - German (dead grave acute)

German - German (dead tilde)

Coman Coman Ino dood kove)

**<sub>5</sub>**Beenden

 $\leftarrow$  Zurück

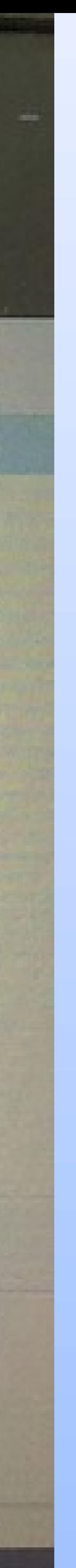

Weiter

#### Installationsart Thi

### Auf diesem Rechner befinden sich momentan mehrere Betriebssysteme. Wie möchten Sie vorgehen?

### **Linux daneben installieren**

Dokumente, Musik und andere persönliche Dateien bleiben bestehen. Sie können bei jedem Start des Rechners auswählen, welches Betriebssystem Si

Festplatte löschen und Linux installieren Achtung: Das wird alle Ihre Anwendungen, Dokumente, Fotos, Musik und alle anderen Dateien von allen Betriebssystemen löschen. Erweiterte Funktionen ... Keine ausgewählt

### **Etwas Anderes**

Sie können selbst Partitionen anlegen, deren Größe ändern oder mehrere Partitionen für Linux auswählen.

Ne

ontro

#### Installation

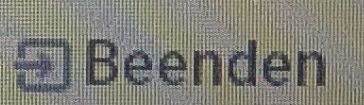

### Funknetzwerk

Ins

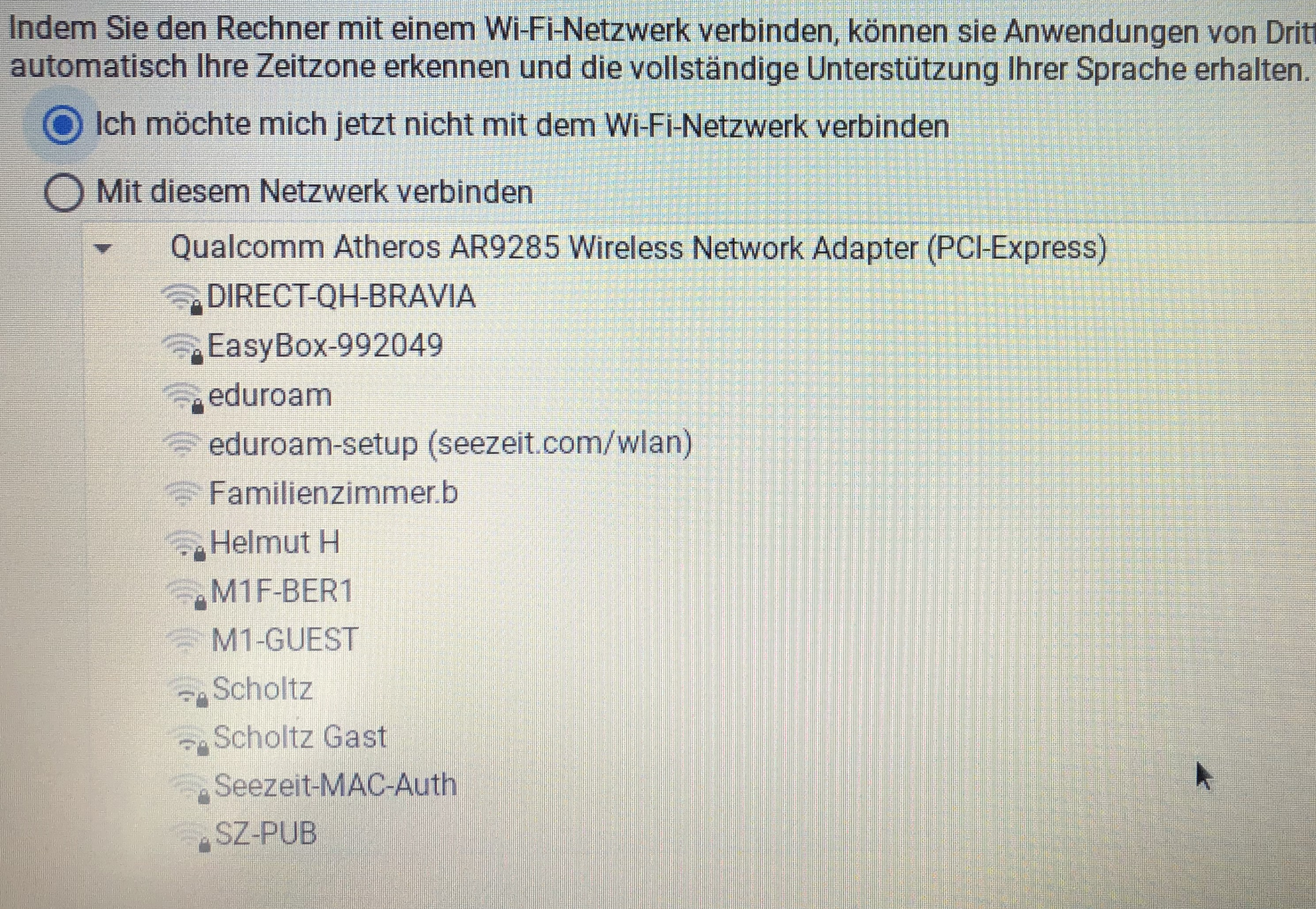

Indem Sie den Rechner mit einem Wi-Fi-Netzwerk verbinden, können sie Anwendungen von Dritten installieren, Aktualisieru

**Ea**Beenden

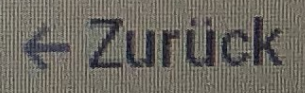

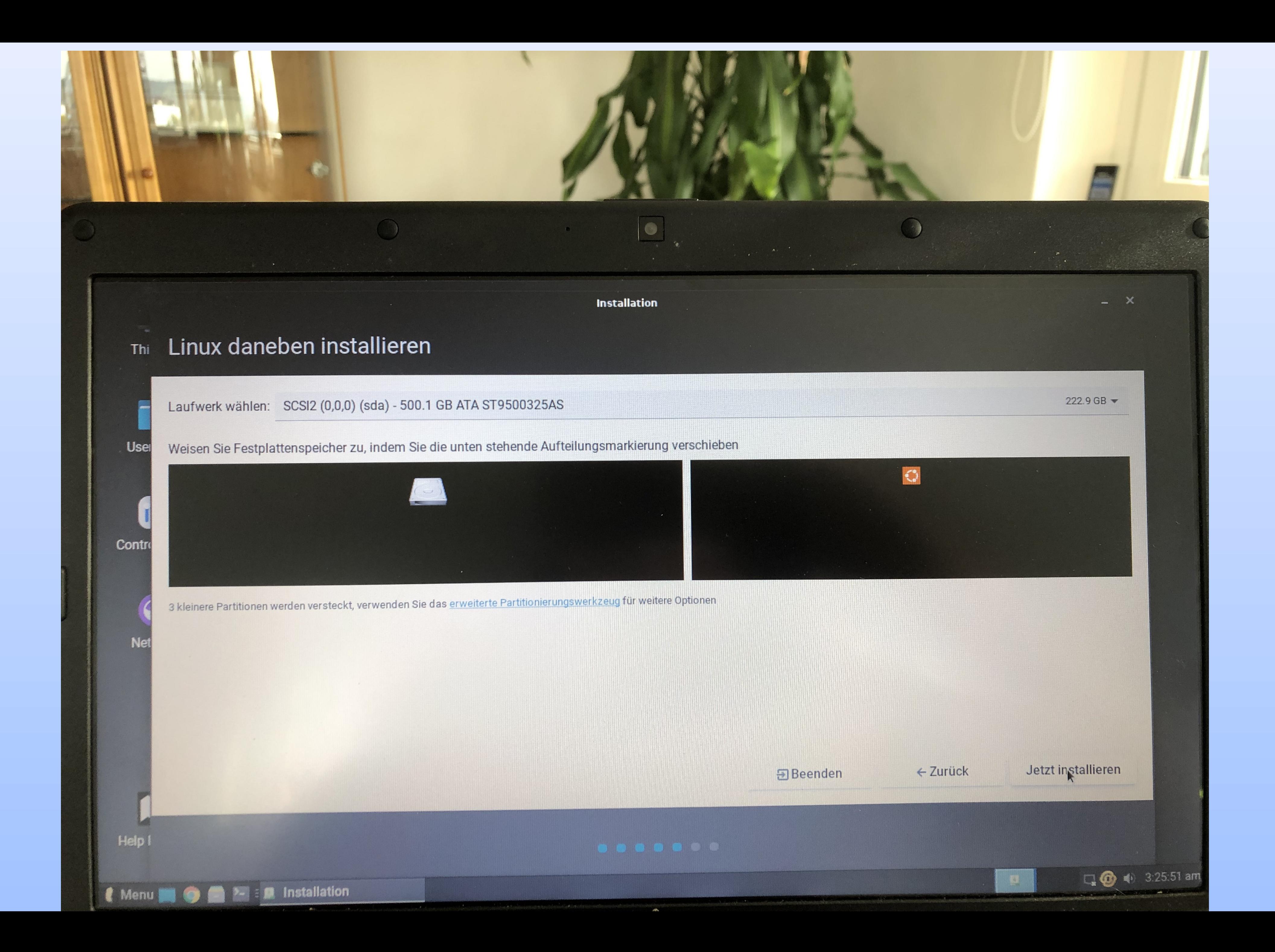

### xubuntu Advanced options for Ubuntu Memory test (memtest86+.elf)

### GNU GRUB version

Memory test (memtest86+.bin, serial console)

![](_page_13_Picture_0.jpeg)

![](_page_14_Picture_23.jpeg)

![](_page_14_Picture_1.jpeg)

10.vdi (normal,50.00 GB) sches Laufwerk] Win10\_22H2\_German\_x64v1.iso (Nicht zugreifbar)

tended-d31cd94a-9cec-410c-b7a3-5401e12ab50b-aux-floppy.img (1.41 MB)

IT Desktop (NAT)

![](_page_14_Picture_5.jpeg)